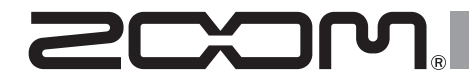

# USB 3.0 Audio Converter UAC-8

# オペレーション マニュアル

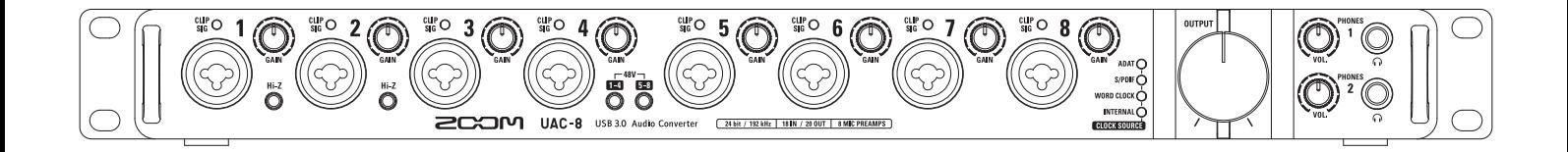

© 2015 ZOOM CORPORATION

本マニュアルの一部または全部を 無断で複製/転載することを禁じます。

#### 目 次

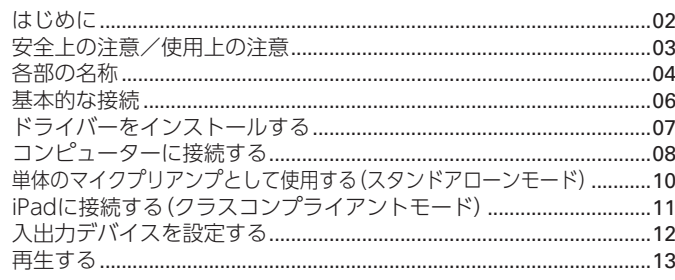

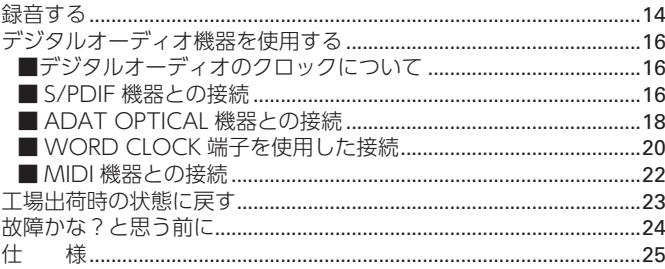

# はじめに

このたびは、ZOOM USB 3.0オーディオコンバーター IJAC-8(以下 "UAC-8"と呼びます)をお買い上げいただきまして、ありがとうござい ます。

UAC-8は、次のような特長を備えた製品です。

#### **18in/20outのUSB3.0オーディオコンバーター**

UAC-8は、高速インターフェイスUSB3.0を搭載したオーディオコン バーターです。Windows/Macに対応し、クラスコンプライアントモー ドによるiPadへの接続も可能です。また、最大24bit/192kHzの録音再 生に対応し、インターネットで配信されている高音質なハイレゾリュー ション音源も再生することができます。

#### **こだわりのオーディオ性能**

コンピューターのジッターに影響されないアシンクロナス(非同期)転送 システムを採用。192kHzをサポートする最新のAD/DAコンバーター を採用し、システム全体で原音を忠実に再現します。

#### **高性能マイクプリアンプ搭載**

Hシリーズで培った高性能なマイクプリアンプを採用。Hi-Z入力に対応 し、最大+60dBまでの増幅と、+48Vのファンタム電源を供給すること ができます。

#### **フレキシブルな内蔵ミキサーと専用ミキサーアプリケーション** <sup>"</sup>UAC-8 MixEfx"に対応

UAC-8は、入力18チャンネル、コンピューターの再生20チャンネルを、 全20チャンネルの出力に自由にルーティングできるミキサーを内蔵し ています。また、専用アプリケーションUAC-8 MixEfxを使用することで、 コンピューター上から内蔵ミキサーやモニター用のエフェクトの設定を 行うことができます。

UAC-8 MixEfx の詳しい情報はZOOMのWEBサイト(http://www. zoom.co.jp/downloads/)を確認してください。

UAC-8の機能を十分に理解し、末永くご愛用頂くために、このマニュア ルをよく読んでください。

また、一通り読み終わった後も、このマニュアルは保証書とともに保管し てください。

# 安全上の注意/使用上の注意

#### 安全上の注意

このオペレーションマニュアルでは、 誤った取り扱いによる事故を未然に防 ぐための注意事項を、マークを付けて表 示しています。マークの意味は次の通り です。

「死亡や重症を負うおそれがある |警告 内容| です。 「傷害を負うことや、財産の損害が

|注意 発生するおそれがある内容| です。

図記号の例

「実行しなければならない(強制) 内容」です。 「してはいけない(禁止)内容」です。

#### 警告

#### 改造について

ケースの開封や改造を加えない。

#### ACアダプターによる駆動

- **ACアダプターは、必ずZOOM AD-**19を使用する。
- **ACアダプターをコンセントから抜** くときは、必ずACアダプター本体を 持って行う。

#### 注意

#### 製品の取り扱いについて

- 落としたり、ぶつけたり、無理な力を 加えない。
- 異物や液体を入れないように注意す る。

#### 使用環境について

- 温度が極端に高いところや低いとこ ろでは使わない。
- 暖房機やコンロなど熱源の近くでは 使わない。
- 湿度が極端に高いところや水滴のか かるところでは使わない。
- 振動の多いところでは使わない。 ○ 砂やほこりの多いところでは使わない。

#### 接続ケーブルと入出力ジャックに ついて

- ケーブルを接続するときは、各機器 の電源スイッチを必ずOFFにして から接続する。
- 移動するときは、必ずすべての接続 ケーブルを抜いてから移動する。

#### 音量について

 $\bigcirc$  大音量で長時間使用しない。

#### 使用上の注意

#### 他の電気機器への影響について UAC-8は、安全性を考慮して本体から の電波放出および外部からの電波干渉を 極力抑えております。しかし、電波干渉を

非常に受けやすい機器や極端に強い電波 を放出する機器の周囲に設置すると影響 が出る場合があります。そのような場合 は、UAC-8と影響する機器とを十分に 距離を置いて設置してください。 デジタル制御の電子機器では、UAC-8 も含めて、電波障害による誤動作やデー タの破損、消失など思わぬ事故が発生し かねません。注意してください。

#### ラックマウントについて

お使いのラックにマウントできない場 合は、UAC-8底面に付いているゴム足 を取り外してください。

#### お手入れについて

パネルが汚れたときは、柔らかい布で乾 拭きしてください。それでも汚れが落ち ない場合は、湿らせた布をよくしぼって 拭いてください。

クレンザー、ワックスおよびアルコー ル、ベンジン、シンナーなどの溶剤は絶 対に使用しないでください。

#### 温度について

長時間の連続使用などでUAC-8が暖 かくなることがありますが、手で触れる ことのできる温度であれば異常ではあ りません。

#### 故障について

故障したり異常が発生した場合は、す ぐにUAC-8を取り外し、「製品の型番」 「製造番号」「故障、異常の具体的な症状」

「お客様のお名前、ご住所、お電話番号」 をお買い上げの販売店またはズーム サービスまで連絡してください。

#### 著作権について

- ◎Windows®はMicrosoft®社の商標ま たは登録商標です。
- ◎Mac®/iPad®/Lightning™は、Apple Inc.の商標または登録商標です。
- ◎ADAT / ADAT Optical は米国お よ び そ の 他 の 国 に お け るinMusic Brands Inc.の商標です。
- ◎MIDIは社団法人音楽電子事業協会 (AMEI)の登録商標です。
- ◎文中のその他の製品名、登録商標、会社 名は、それぞれの会社に帰属します。
- \*文中のすべての商標および登録商標は、それらの識別 のみを目的として記載されており、各所有者の著作権 を侵害する意図はありません。

他の者が著作権を保有するCD、レコード、テープ、実演、 映像作品、放送などから録音する場合、私的使用の場合 を除き、権利者に無断での使用は法律で禁止されていま

す。 著作権法違反に対する処置に関して、(株)ズームは一切 の責任を負いません。

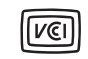

この装置は、クラスB情報技術 装置です。この装置は、家庭環境

で使用することを目的としていますが、 この装置がラジオやテレビジョン受信 機に近接して使用されると、受信障害を 引き起こすことがあります。 取扱説明 書に従って正しい取り扱いをしてくだ さい。

# 各部の名称

#### **■フロントパネル**

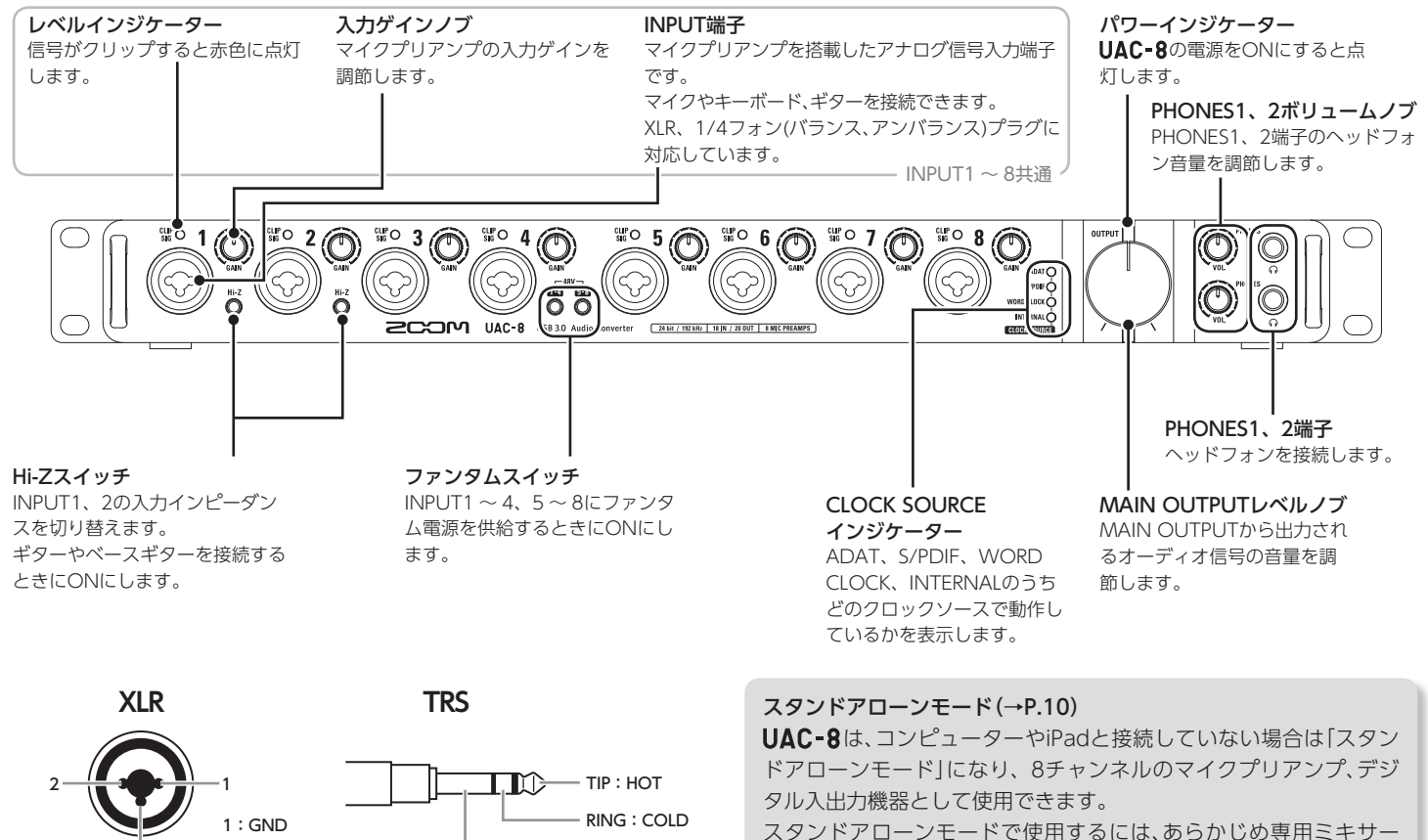

SLEEVE:GND

アプリケーションUAC-8 MixEfx で動作内容を設定しておきます。

3

2:HOT 3:COLD

#### **■リアパネル**

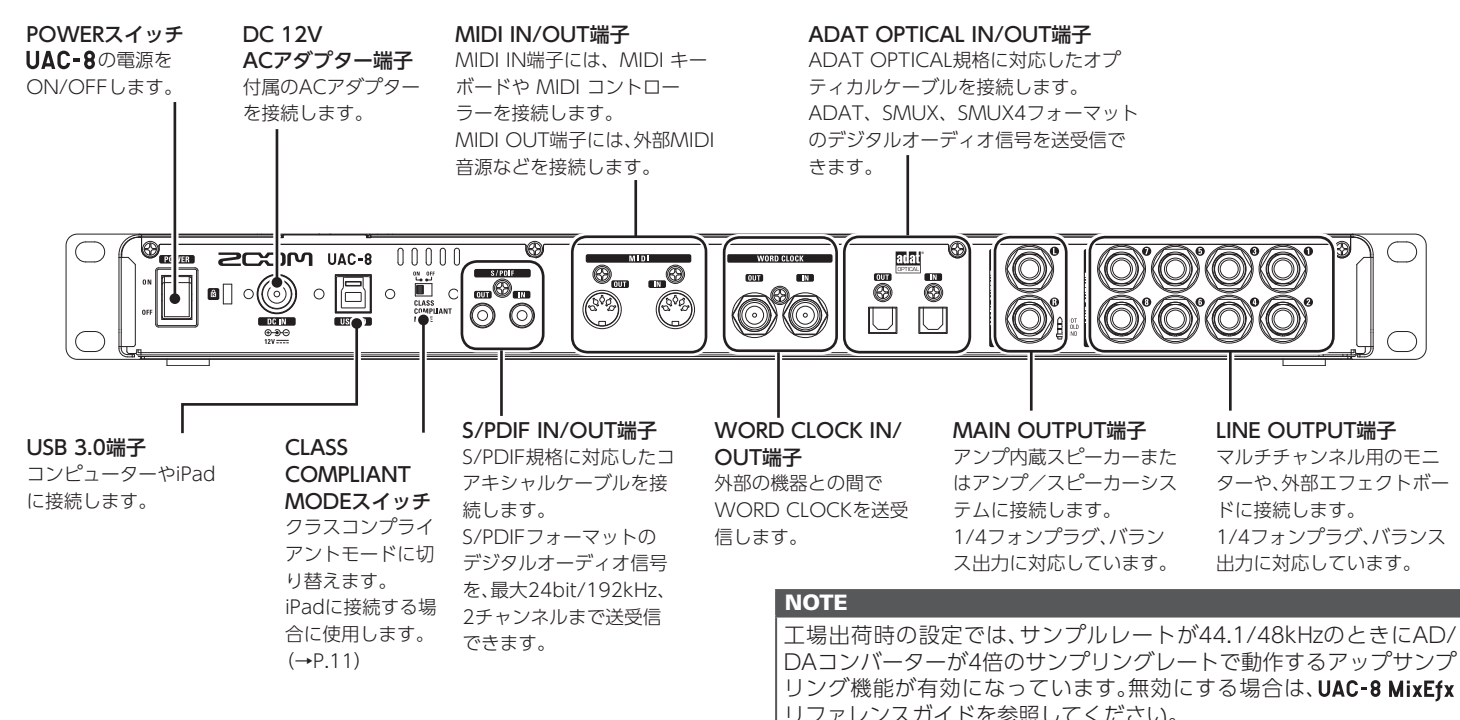

#### 〈サンプリングレートと各入出力〉

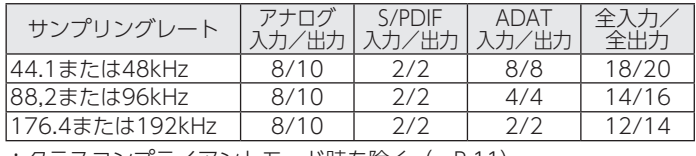

\*クラスコンプライアントモード時を除く。(→P.11)

#### アップサンプリング

元のサンプリングレートが44.1kHzや48kHzの場合、内部処理では 176.4kHzまたは192kHzとして動作させることができます(工場出 荷時は有効)。これにより、A/D変換ではエリアシングノイズ(折り返 しノイズ)のないサウンドとなり、D/A変換ではこれまで以上にクリ アなサウンドとなります。

# 基本的な接続

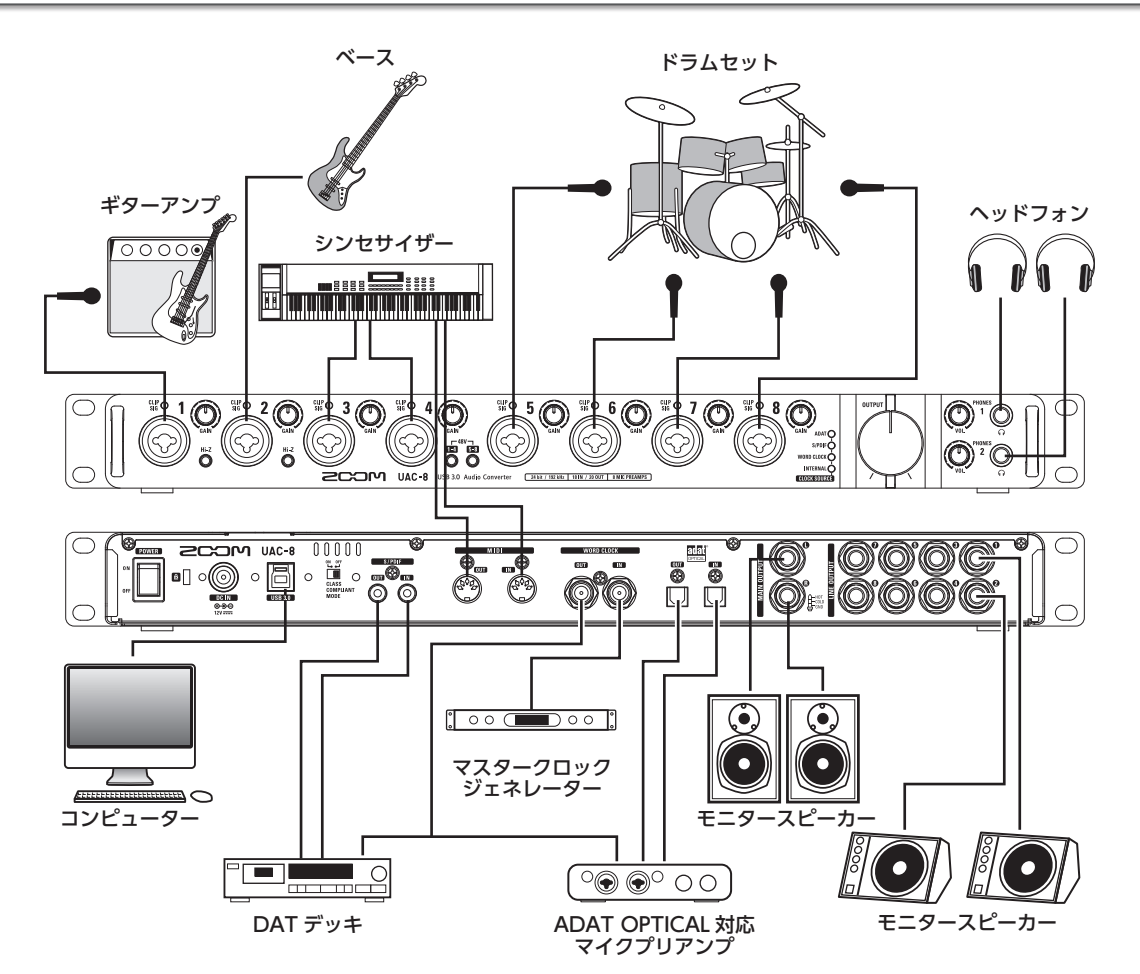

# ドライバーをインストールする

#### **NOTE**

インストールが完了するまでは、UAC-8を接続しないでください。

1. http://www.zoom.co.jp/downloads/ からコンピュー ターに「ZOOM UAC-8 Driver」をダウンロードする。

#### **NOTE**

・最新の「ZOOM UAC-8 Driver」は上記WEBサイトからダウ ンロードできます。

・ご使用のOS環境に対応するドライバーをダウンロードしてく ださい。

# 2. インストーラーを起動して、ドライバーをインストールす る。

指示に従って「ZOOM UAC-8 Driver」をインストールしてくだ さい。

#### **NOTE**

・詳細なインストール手順については、ドライバーパッケージに 同封されているInstallation Guideを参照してください。

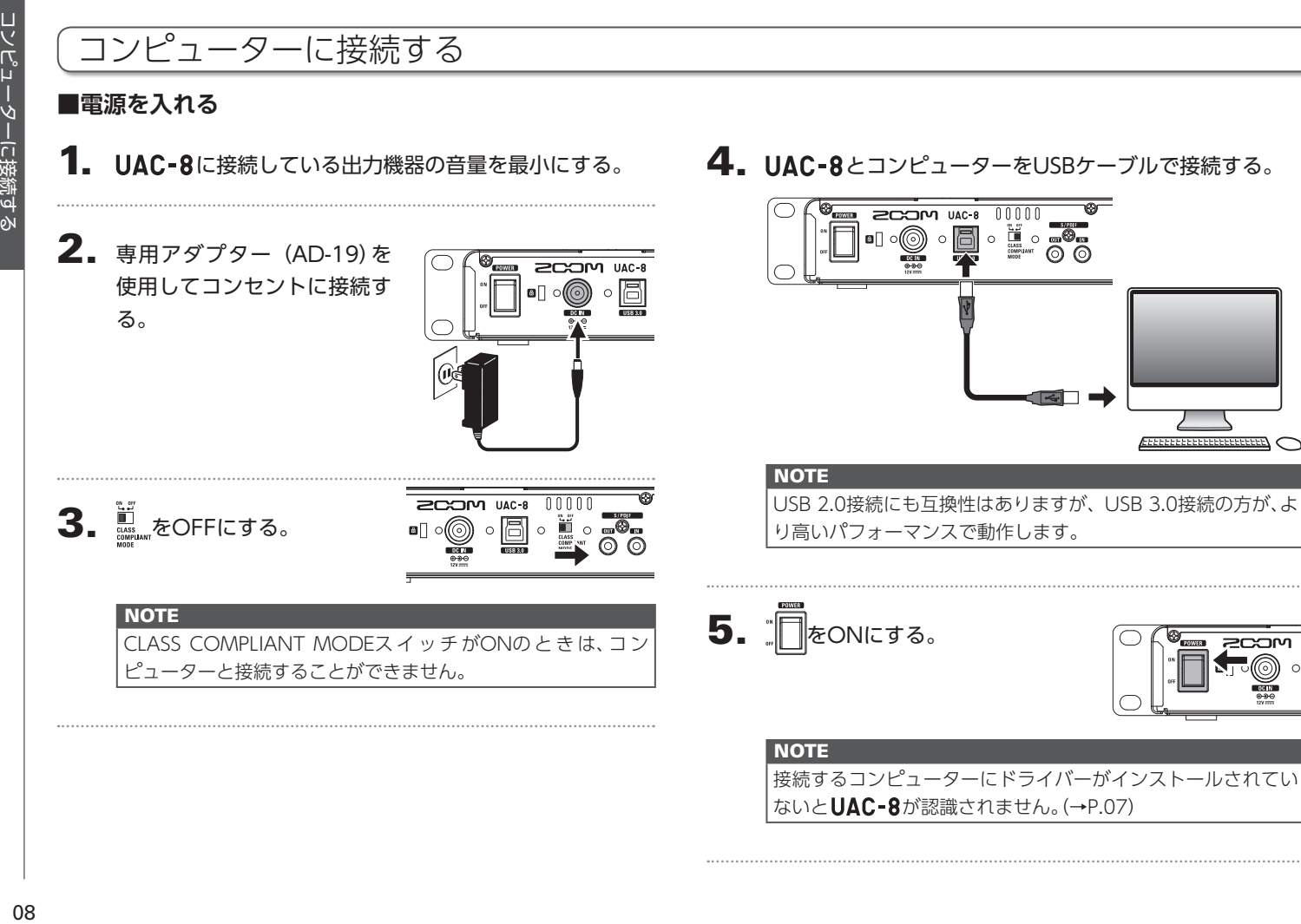

接続するコンピューターにドライバーがインストールされてい **ないとUAC-8が認識されません。(→P.07)** 

0.9

#### **■電源を切る**

6. パワーインジケーターが点灯したことを 確認する。

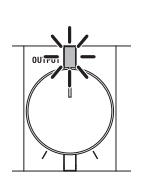

1. UAC-8に接続している機器の音量を最小にする。

# 2. 接続しているアンプやモニタースピーカーなどの電源を切る。

#### **NOTE**

UAC-8の起動やコンピューターとの接続に時間がかかり、パ ワーインジケーターの点滅時間が長くなる場合があります。点 灯に変わるまでしばらくお待ちください。 しばらく待っても点滅が終わらない場合は、電源を入れ直して ください。

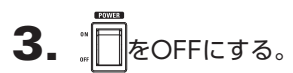

# 単体のマイクプリアンプとして使用する(スタンドアローンモード)

 $\blacksquare$ . UAC-8に接続している出力機器の音量を最小にする。

**2.** 専用アダプター (AD-19)を 使用してコンセントに接続す る。

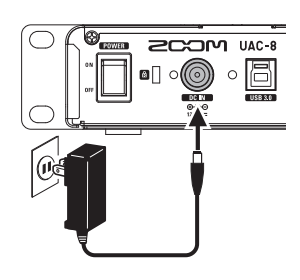

 $\mathbf 4$ .  $\mathbb{R}$   $\infty$ NICする。

スタンドアローンモードの場合は、 UAC-8 MixEfx で設定した内容に 従って、単独で動作します。

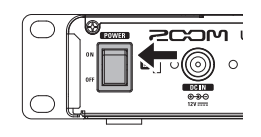

5. パワーインジケーターが点灯したことを 確認する。

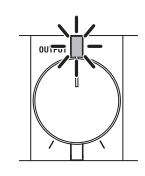

#### **HINT**

スタンドアローンモード時は、10時間が経過すると、自動的に 電源が切れます。常に電源をONにしたい場合は、UAC-8 MixEfx のリファレンスガイドを参考に、パワーマネージメント機能の 設定をOFFにしてください。

# $3.$  USBケーブルを取り外す。

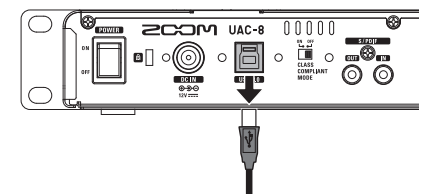

#### **NOTE** UAC-8はUSBの接続状態を検出して、自動で以下のように モードが切り替わります。 ・コンピューターと接続している場合: →オーディオインターフェースとして動作します。(→P.08) ・コンピューターと接続していない場合: →スタンドアローンモードとして動作します。

# iPadに接続する(クラスコンプライアントモード)

1. UAC-8に接続している出力機器の音量を最小にする。

・CLASS COMPLIANT MODEスイッチがOFFのときは、iPad

・CLASS COMPLIANT MODEスイッチの切り換えは、電源 OFFの状態で行ってください。電源がONの場合、CLASS COMPLIANT MODEスイッチの切り換えは無効です。

**2.** 専用アダプター (AD-19)を 使用してコンセントに接続す る。

と接続することができません。

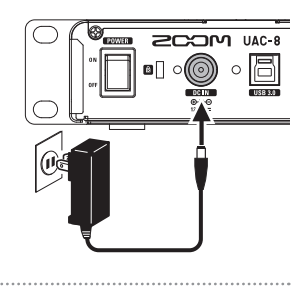

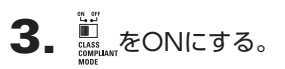

**NOTE** 

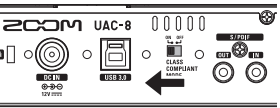

4. UAC-8 とiPadをApple iPad Camera Connection Kit / Lightning to USBカメラアダプターで接続する。

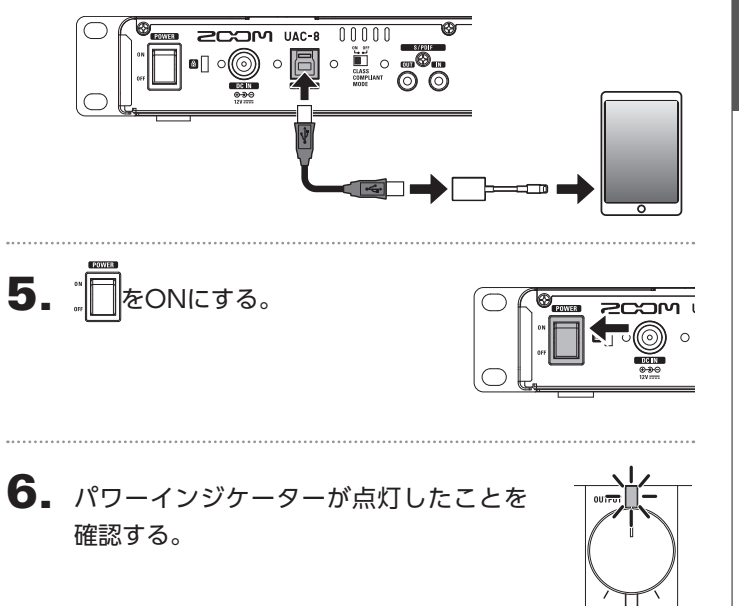

#### **NOTE**

クラスコンプライアントモード時のチャンネル数は、ANALOG 入力8チャンネル、ANALOG出力10チャンネルとなります。

# 入出力デバイスを設定する

#### **NOTE**

DAWソフトでUAC-8を使用して録音や再生を行う場合は、ソフトウェア側で設定が必要です。

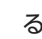

1. コンピューターのサウンドデバイスにUAC-8を選択す る。

#### **NOTE**

OSごとのサウンドデバイスの設定方法については、ドライバー パッケージに同封されているInstallation Guideを参照してく ださい。

# 2. DAWソフト上で、オーディオの入力デバイス、出力デバイ スにUAC-8を選択する。

ポート名と対応するUAC-8の入力端子は次のとおりです。

#### **NOTE**

出力端子に出力する信号は、UAC-8 MixEfxを使って自由にルー ティングすることができます。

|詳しくはUAC-8 MixEfxのリファレンスガイドを参照してくだ さい。

#### **HINT**

入力デバイス、出力デバイスの設定方法は、お使いのDAWソフ トの取扱説明書を参照してください。

#### **入力デバイス**

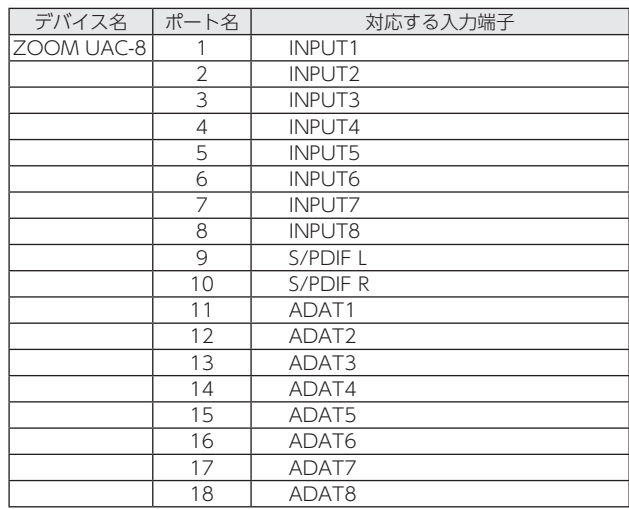

# 中生する しょうしょく しょうしゅう こうしゅう こうしょう しょうしょく しょうしょく しょうしゅう こうしょう しょうしゅう こくしゃ はんきゅう しょうしゅう こくしゃ  $\frac{1}{\sqrt{2}}$ カメア H の音量を調節す ۵Ń

# ヘッドフォンやスピーカーの音量を調節する

- **■ヘッドフォンの音量を調節する**
- 1. ヘッドフォンをPHONES1または2端子に接続する。

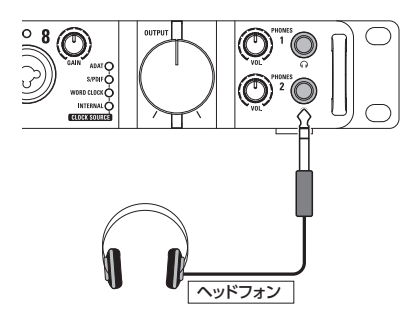

2. PHONES1または2の お回して、ヘッドフォンの音量 を調節する。

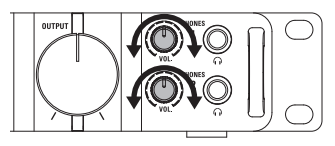

#### **NOTE**

・PHONES1は、MAIN OUTPUTと同じ信号が出力されます。 · PHONES2は、UAC-8 MixEfx を使用して、 MAIN OUTPUT、 LINE OUTPUT 1/2~7/8の信号を切り替えて出力できます。 工場出荷時は、MAIN OUTPUTと同じ信号を出力します。 詳細は、UAC-8 MixEfxのリファレンスガイドを参照してくだ さい。

- **■スピーカーの音量を調節する**
- 1. モニタースピーカーをMAIN OUTPUT端子に接続する。

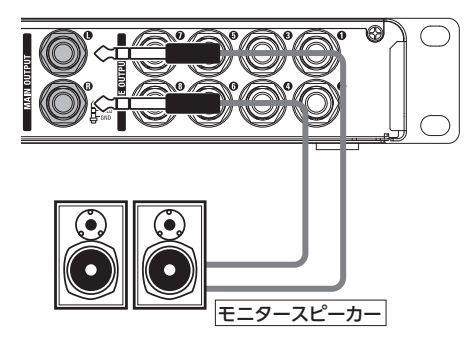

 $2.$   $\left(\begin{smallmatrix}1\\1\end{smallmatrix}\right)$ を回して、スピーカーの音量を調節する。

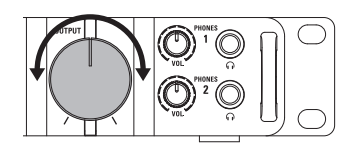

#### **NOTE**

MAIN OUTPUTレベルノブはMAIN OUTPUTのみ有効です。 その他のボリュームを操作したい場合は、UAC-8 MixEfxを使っ てください。 詳細は、UAC-8 MixEfxのリファレンスガイドを参照してくださ い。

# 楽器・マイクを使用する

#### **■楽器を接続する**

TRS/モノラルフォンケーブルを使って、楽器をINPUT1 ~ 8端 子に接続します。

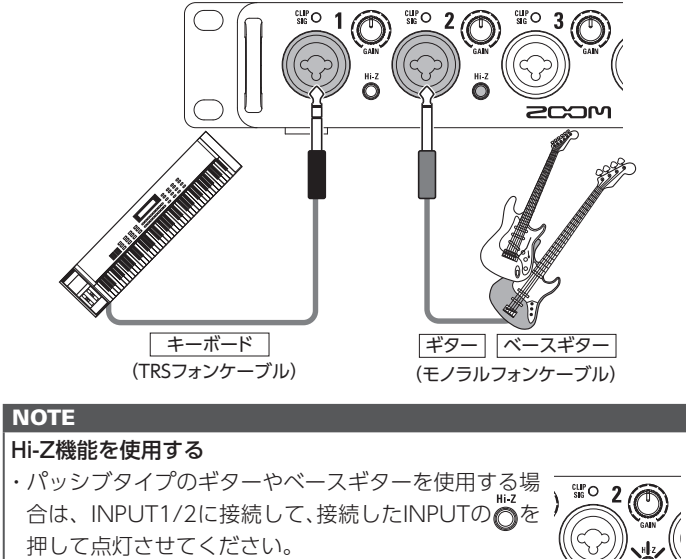

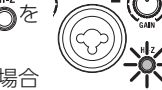

・INPUT1/2にキーボードなど他の楽器を接続する場合

は、おを押して消灯させてください。

#### **■マイクを接続する**

XLRケーブルを使って、マイクをINPUT1 ~ 8端子に接続します。

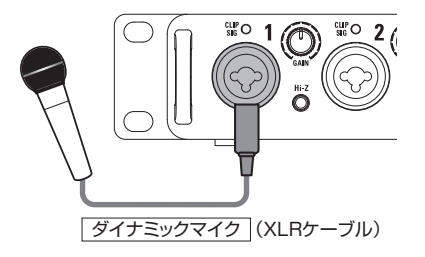

#### **NOTE**

ファンタム電源を使用する

- ・コンデンサーマイクを使用する場合は、接 続したINPUTの ■ ■ を押して点灯させて ください。ファンタム電源が供給されます。
- ・ファンタム電源は、INPUT1 ~ 4、5 ~ 8 が同時に供給されます。

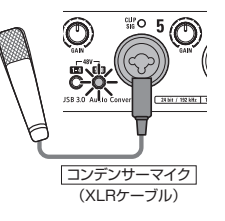

・ダイナミックマイクとコンデンサーマイク を同時に使用する場合、ファンタム電源の

ON/OFFを考慮して接続するINPUTを決めてください。

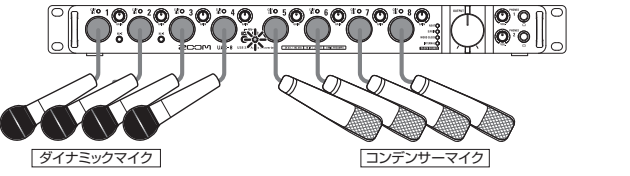

# 録音する くろを使用する 楽器・メイクタを使用する 楽器・プレー こころ きょうかん しょうかん しょうしょう しょうしゅう しょうしゅう しょうしゅう しょうしゅう しょうしゅう しょうしゅう しょうしゅう 米器. マイクを使用する

#### **■入力ゲインを調節する**

INPUTの入力感度を調節します。

1. CLIP 〇で入力信号の状態を確認する。

緑に点灯:入力信号があります。 赤く点灯:入力信号がクリップしています。

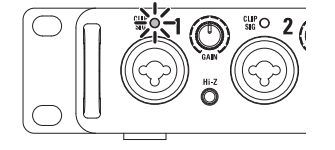

 $2.$   $\odot$ を回して入力ゲインを調節する。

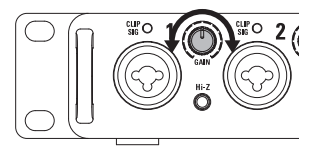

#### **HINT**

・レベルインジケーターが赤く点灯しないように調節してくだ さい。

# デジタルオーディオ機器を使用する

#### **■デジタルオーディオのクロックについて**

UAC-8とデジタルオーディオ機器を接続してオーディオデー タの転送を行う場合、お互いのオーディオクロックが同期してい なければなりません。同期をさせないと、ノイズなど様々な問題 の原因となります。

オーディオクロックの同期を行うには、クロックの基準にする機 器をマスター、もう一方をスレーブとして動作させる必要があり ます。

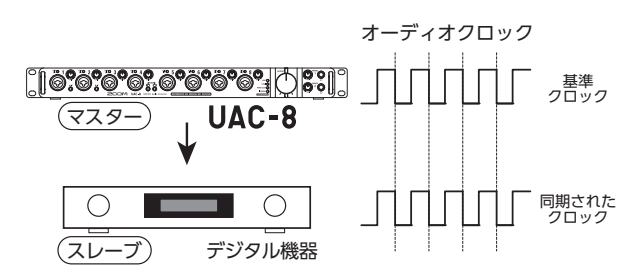

UAC-8をマスターとして動作させているとき、UAC-8とデジタル機器 のオーディオクロックは同期しています。

#### ■ S/PDIF 機器との接続

 $\blacksquare$ . UAC-8に接続している出力機器の音量を最小にする。

**HINT** 

接続時、クロックが同期するまでの間にノイズが発生すること があります。

# 2. UAC-8と接続機器のサンプリングレートを合わせる。

**NOTE**  $|$ UAC-8のサンプリングレートを変更する方法については、 UAC-8 MixEfxのリファレンスガイドを参照してください。

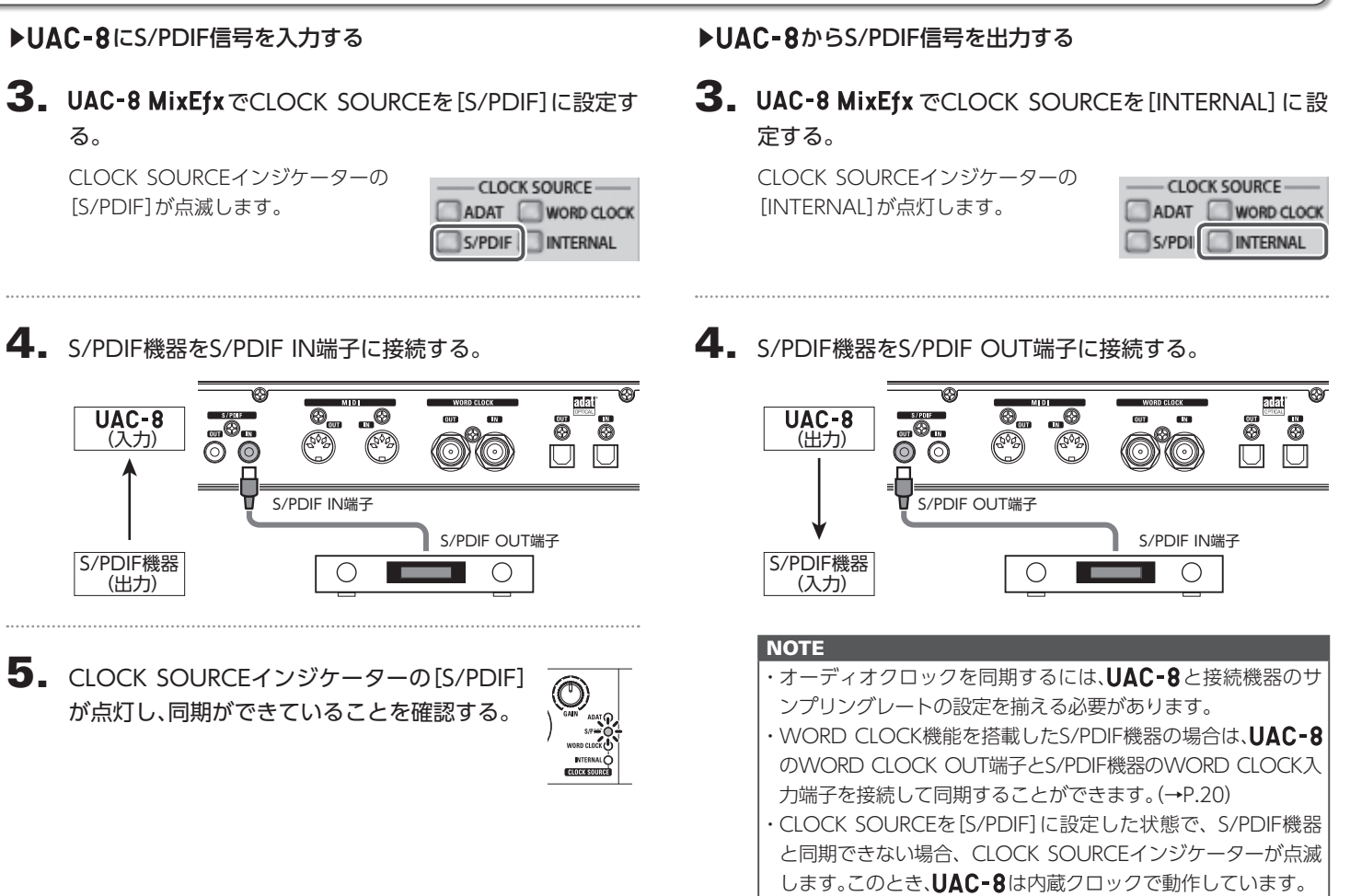

# デジタルオーディオ機器を使用するのっつき

#### **■ ADAT OPTICAL 機器との接続**

1. UAC-8に接続している出力機器の音量を最小にする。

#### **HINT** 接続時、クロックが同期するまでの間にノイズが発生すること

があります。

# 2. UAC-8と接続機器のサンプリングレートを合わせる。

**NOTE** UAC-8のサンプリングレートを変更する方法については、 UAC-8 MixEfxのリファレンスガイドを参照してください。

## ▶UAC-8にADAT OPTICAL信号を入力する

3. UAC-8 MixEfx でCLOCK SOURCEを[ADAT]に設定す る。

> CLOCK SOURCEインジケーターの [ADAT]が点滅します。

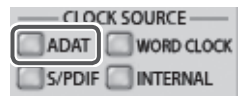

4. ADAT OPTICAL機器をADAT OPTICAL IN端子に接続 する。

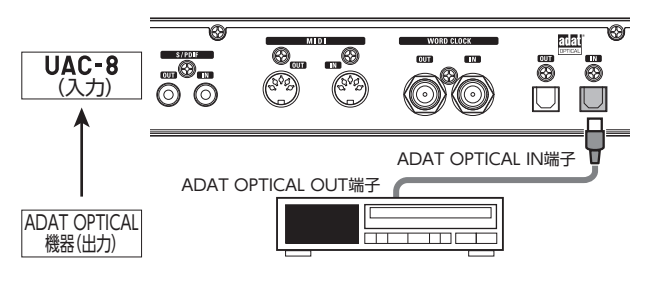

5. CLOCK SOURCEインジケーターの[ADAT] が点灯し、同期ができていることを確認する。

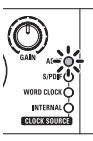

#### ▶UAC-8からADAT OPTICAL信号を出力する

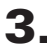

3. UAC-8 MixEfx でCLOCK SOURCEを[INTERNAL]に設 定する。

CLOCK SOURCEインジケーターの [INTERNAL]が点灯します。

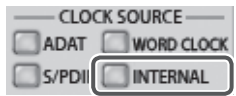

4. ADAT OPTICAL機器をADAT OPTICAL OUT端子に接続 する。

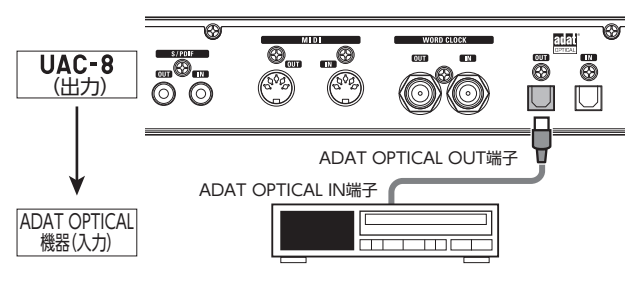

#### **NOTE**

- ·オーディオクロックを同期するには、UAC-8と接続機器のサ ンプリングレートの設定を揃える必要があります。
- ・WORD CLOCK機能を搭載したADAT OPTICAL機器の場合 は、UAC-8のWORD CLOCK OUT端子とADAT OPTICAL機 器のWORD CLOCK入力端子を接続して同期することができま す。(→P.20)
- ・CLOCK SOURCEを[ADAT]に設定した状態で、ADAT OPTICAL 機器と同期できない場合、CLOCK SOURCEインジケーターが 点滅します。このとき、UAC-8は内蔵クロックで動作してい ます。

# デジタルオーディオ機器を使用するのっつき

### **■ WORD CLOCK 端子を使用した接続**

マスタークロックジェネレーターと同期する場合などは、 WORD CLOCK端子を使用します。

# 1. UAC-8に接続している出力機器の音量を最小にする。

#### **HINT** 接続時、クロックが同期するまでの間にノイズが発生すること があります。

# 2. UAC-8と接続機器のサンプリングレートを合わせる。

#### **NOTE**

UAC-8のサンプリングレートを変更する方法については、 UAC-8 MixEfxのリファレンスガイドを参照してください。

#### ▶接続機器をマスタークロックにする

3. UAC-8 MixEfx **TODUACK SOURCE** & [WORD CLOCK] に設定する。

> CLOCK SOURCEインジケーターの [WORD CLOCK]が点滅します。

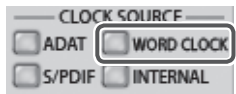

4. 接続機器をWORD CLOCK IN端子に接続する。

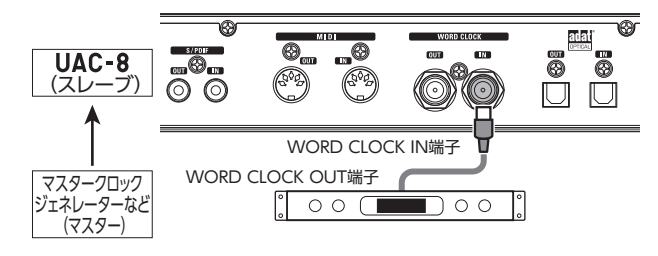

5. CLOCK SOURCEインジケーターの[WORD CLOCK]が点灯し、同期ができていることを確 認する。

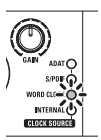

#### ▶UAC-8をマスタークロックにする

3. UAC-8 MixEfx でCLOCK SOURCEを[INTERNAL]に設 定する。

CLOCK SOURCEインジケーターの [INTERNAL]が点灯します。

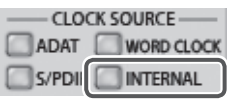

# 4. 接続機器をWORD CLOCK OUT端子に接続する。

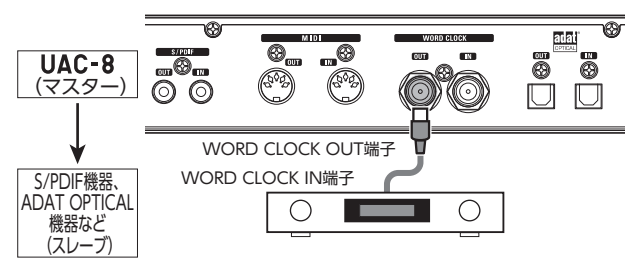

#### **NOTE**

·オーディオクロックを同期するには、UAC-8と接続機器のサ ンプリングレートの設定を揃える必要があります。 ・CLOCK SOURCEを[WORD CLOCK]に設定した状態で、接続 機器と同期できない場合、CLOCK SOURCEインジケーターが 点滅します。このとき、UAC-8は内蔵クロックで動作していま す。

# デジタルオーディオ機器を使用するのっつき

#### **■ MIDI 機器との接続**

1. MIDIケーブルでMIDI機器をMIDI INまたはOUT端子に 接続する。

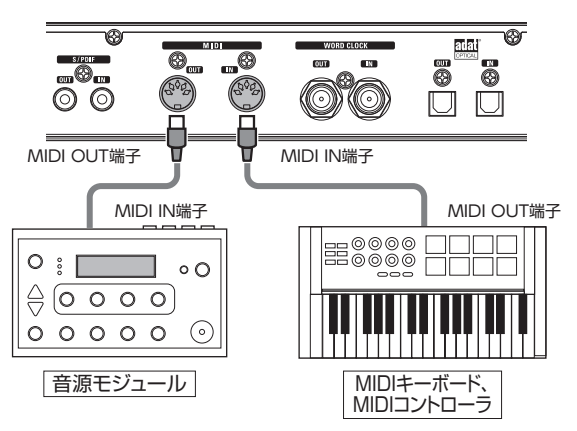

#### **NOTE**

DAWなどでMIDIポートを使用する際、以下の注意事項に従い 設定を行ってください。

UAC-8およびUAC-8 MixEfxが正常に動作しない恐れがあり ます。

<Windows>

[MIDIIN/OUT2(ZOOM UAC-8 MIDI)]は 使 用 せ ず に、 [ZOOM UAC-8 MIDI]を使用してください。

#### $<$ Mac $>$

[ZOOM UAC-8 Reserved Port]は 使 用 せ ず に、[ZOOM UAC-8 MIDI I/O Port]を使用してください。

# 工場出荷時の状態に戻す

初期化して、工場出荷時の設定に戻します。

**1.** 専用アダプター (AD-19)を 使用してコンセントに接続す る。

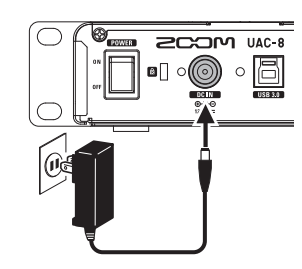

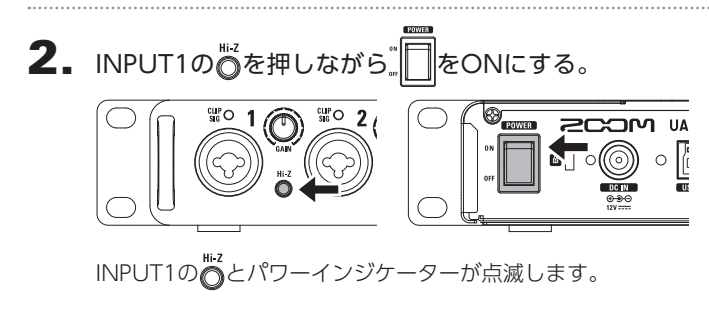

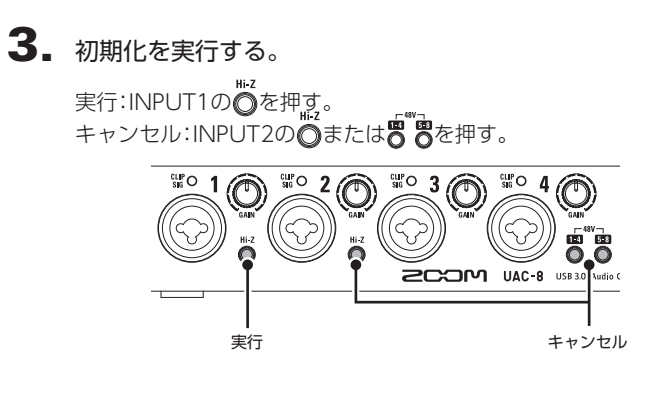

# 故障かな?と思う前に

UAC-8の動作がおかしいと感じられたときは、まず次の項目を確認してください。

#### UAC-8のデバイスを選択できない/使用できない

- ·IJAC-8がコンピューターに正しく接続されていることを確認する。 ·LLAC-8のCLASS COMPLIANT MODEスイッチがOFFになってい ることを確認する。
- ·UAC-8を使用しているソフトウェアをすべて終了し、UAC-8の POWERスイッチを操作し、電源を入れ直す。
- ・ドライバーをインストールし直す。
- ·USBハブを使用せずに、コンピューターのUSBポートに直接UAC-8を 接続する。

#### iPadで使用できない

·UAC-8の電源を切り、CLASS COMPLIANT MODEスイッチをON にしてから電源を入れ直す。

#### 再生している音が聞こえない、もしくは小さい

- ・スピーカーの接続、およびスピーカーの音量を確認する。
- ·UAC-8のMAIN OUTPUTの音量、およびPHONES1/2の音量を調節 する。
- ·UAC-8 MixEfxから、内蔵ミキサーの設定を確認する。
- ・使用しているコンピューターの[サウンド]の設定にて、[ZOOM UAC-8]が選択されていることを確認する。

#### 録音した音が大きい、小さい、もしくは無音

- ·UAC-8の入力ゲインを調節する。
- ・コンデンサーマイクを使用している場合はファンタム電源をONにす る。
- ・使用しているコンピューターの[サウンド]の設定にて、[ZOOM UAC-8]が選択されていることを確認する。

#### 入力端子に接続している機器の音が歪む

・レベルインジケーターが赤く点灯していないことを確認する。点灯する 場合は、入力ゲインを小さくする。

#### 再生や録音中に音が途切れる

- ・使用しているソフトウェアでオーディオのバッファサイズが調節でき る場合は、バッファサイズを大きくする。
- ·USBハブを使用せずに、コンピューターのUSBポートに直接UAC-8を 接続する。
- ・オートスリープ機能などの、コンピューターの省電力の設定をOFFにする。

#### 再生や録音ができない

・使用しているコンピューターの[サウンド]の設定にて[ZOOM UAC-8]が選択されていることを確認する。

- ·使用しているソフトウェアの入出力設定でUAC-8が選択されている ことを確認する。
- ·UAC-8がコンピューターに正しく接続されていることを確認する。 ·UAC-8を使用しているソフトウェアをすべて終了し、UAC-8とつな がっているUSBケーブルを抜き差しする。

#### デジタル入出力で音が途切れる

- ・オーディオクロックの同期に使用する機器の接続が正しく行われて いることを確認する。
- ·UAC-8がマスターの場合は、接続先の機器でオーディオクロックが同 期できていることを確認する。
- ·UAC-8がスレーブの場合は、UAC-8 MixEfxのCLOCK SOURCEでオー ディオクロックの同期に使用する接続が選択されていることを確認する。 ·UAC-8がスレーブの場合は、CLOCK SOURCEインジケーターが点 滅していないことを確認する。

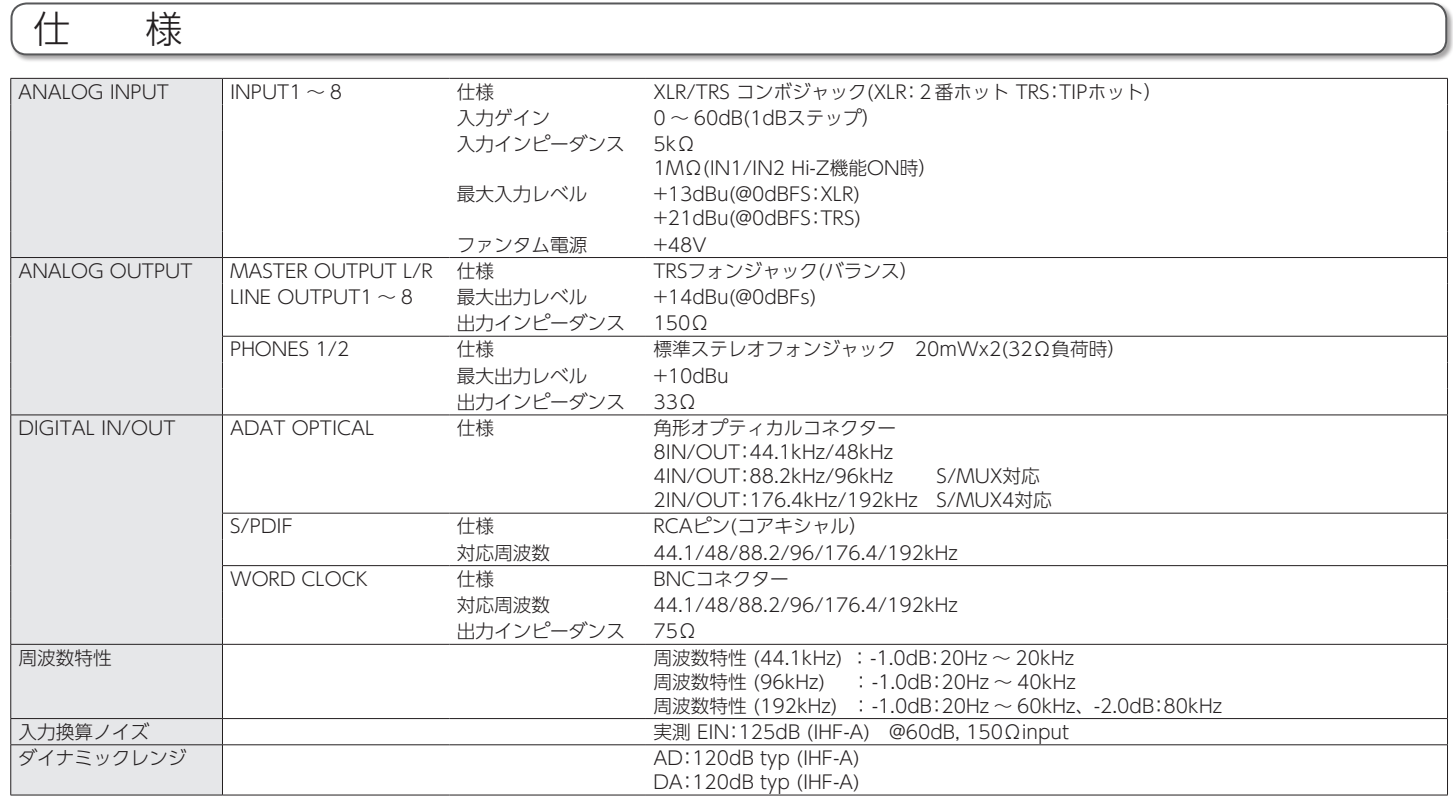

 $\Rightarrow$ 1<br>1<br>1<br>25<br>25<br>25 雞

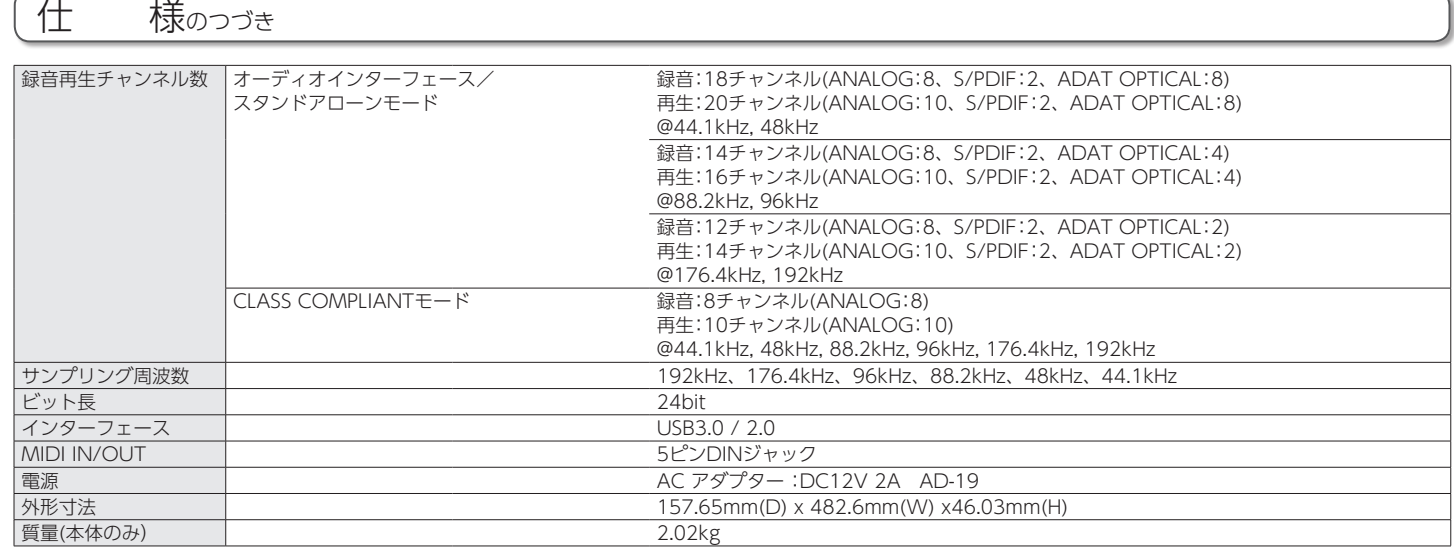

\*0dBu=0.775Vrms

庄

鎌

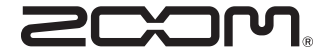

# 株式会社ズーム

〒 101-0062 東京都千代田区神田駿河台 4-4-3 ホームページ http://www.zoom.co.jp